# **NMIRAJ COLLEGE OF ENGINEERING & TECHNOLOGY**

### **CHAPTER -9 UNIX/LINUX OPERATING SYSTEM**

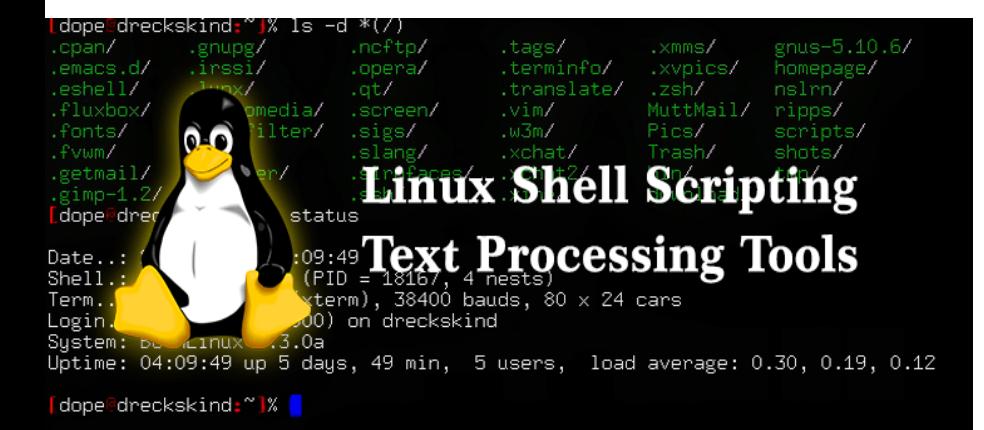

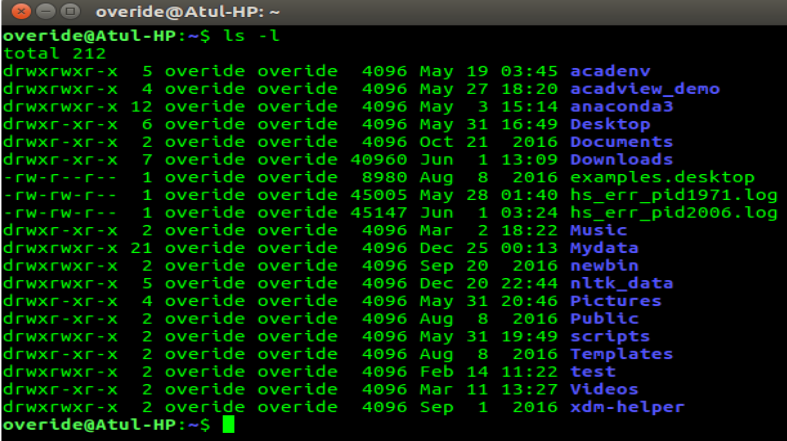

**Subject:- OS Code:-3140702**

**Prepared by: Asst.Prof.Foram Patel (Computer Department,ACET)** 

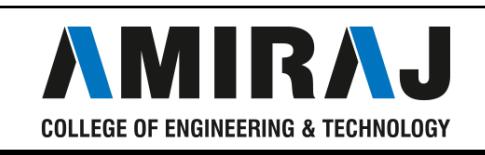

### *SHELL SCRIPT*

- A shell script is a computer program designed to be run by the Unix/Linux shell which could be one of the following:
- The Bourne Shell, The C Shell
- A shell script is a file containing a series of commands.
- SHELL SCRIPTING is writing a series of commands for the shell to execute.
- It can combine lengthy and repetitive sequences of commands into a single and simple script, which can be stored and executed anytime.
- To successfully write a shell script, you have to do three things:
- Write a script
- Give the shell permission to execute it
- Put it somewhere the shell can find it

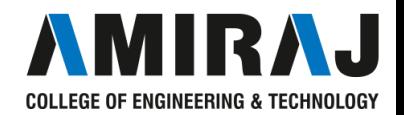

#### **bc :**

- bc command is used for command line calculator.
- The Syntax is
- bc [options]

#### **cal :**

- cal command is used to display the calendar.
- The Syntax is
- cal [options] [month] [year]

#### **cd :**

• cd command is used to change the directory.

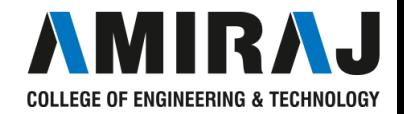

- **clear :**
- This command clears the terminal screen.
- **date :**
- date command prints the date and time.
- The Syntax is
- date [options] [+format] [date]
- **echo:**
- echo command prints the given input string to standard output.
- The Syntax is
- echo [options..] [string]

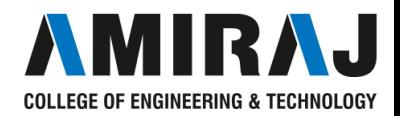

#### •**cp :**

- cp command copy files from one location to another.
- If the destination is an existing file, then the file is overwritten;
- if the destination is an existing directory, the file is copied into the directory

#### . •**grep:**

•grep command selects and prints the lines from a file which matches a given string or pattern.

#### •**hostname :**

•hostname specifies the name of the host

#### •**head:**

• head command is used to display the first ten lines of a file, and also sp ecifies how many lines to display.

LEGE OF ENGINEERING & TECHNOLOGY

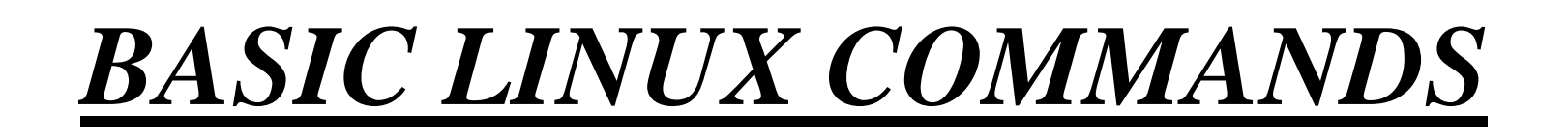

#### •**last:**

• last command is used to display the last logged in users list.

#### •**ls:**

• ls command lists the files and directories under current working directory .

#### •**man:**

•man command which is short for manual, provides in depth information a bout the ]requested command (or) allows users to search for commands related to a particular keyword.

#### •**mkdir:**

• mkdir command is used to create one or more directories.

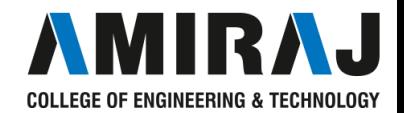

#### •**pwd**

•Show current working directory.

#### •**touch file**

•Create or update file

#### •**rm file**

• Deleting the file

#### •**rm -r dir**

•Deleting the directory

### •**rm -f file**

•Force to remove the file

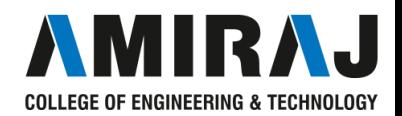

#### •**cp file1 file2**

• Copy the contents of file1 to file2

#### •**cp -r dir1 dir2**

• Copy dir1 to dir2; create dir2 if not present

#### •**mv file1 file2**

•Rename or move file1 to file2, if file2 is an existing directory

#### •**ps**

•To display the currently working processes

#### •**top**  •Display all running process

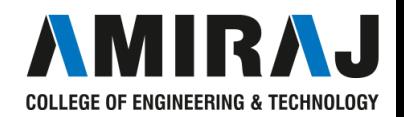

### •**kill pid**

•Kill the process with given pid

#### •**grep**

•pattern file Search for pattern in file

### •**Uptime**

• Show current uptime

#### •**whoami**

•Who you are logged in as

#### •**finger user**  •Display information about user

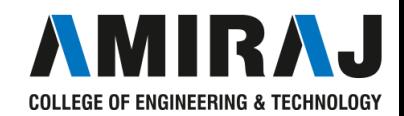

#### •**exit**

•Logout the current session

#### •**tty** •Displays current terminal.

#### •**clear**

•This command clears the screen.

### •**cat**

•The 'cat' command is actually a concatenator but can be used to view the contents of a file.

#### •**wc**

•This command counts lines, words and letters of the input given to

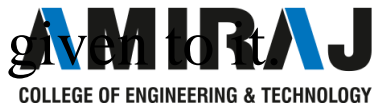

### *WHILE LOOP SYNTAX IN UNIX*

• while [ condition ]

do

```
command1 
command2 .. .... Command N
```
Done

```
•Example:
while \lceil $n -le 5 \rceildo 
  echo "Welcome $n times." 
done
```
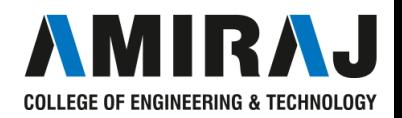

# *FOR LOOP SYNTAX IN UNIX*

```
• for
```

```
(( variable_initialization; loop_condition; variable_update ))
do
```

```
statement 1
statement 2
statement 3
```

```
...
```
statement n

done

```
Example:
```

```
for ((c=1; c\leq=5; c++)do
```
echo "Welcome \$c times"

done

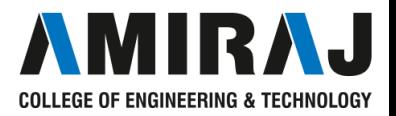

# *IF CONDITION SYNTAX IN*

### *UNIX*

- if [ expression 1 ]
- •Then
- Statement(s) to be executed if expression 1 is true
- elif [ expression 2 ]
- then
- Statement(s) to be executed if expression 2 is true
- elif [ expression 3
- then
- Statement(s) to be executed if expression 3 is true
- else
- Statement(s) to be executed if no expression is true
- $\bullet$  fi

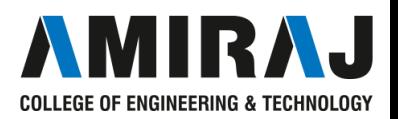

### *CASE SYNTAX IN UNIX*

- •case word in
- pattern1)
- Statement(s) to be executed if pattern1 matches ;; •pattern2)
- Statement(s) to be executed if pattern2 matches ;;
- pattern3)
- •Statement(s) to be executed if pattern3 matches ;; •\*)
- •Default condition to be executed :
- esac

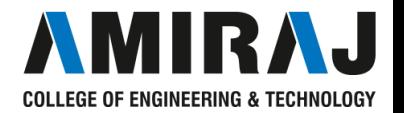